## **Bizonylat törzsadat**

A Törzsadatok→Bizonylat beállítások menüpontban a rendszerre telepített modulok függvényeben lehet bizonylatra kerülő dolgokat meghatározni:

## **[Bizonylat beállítások](https://doc.evir.hu/doku.php/evir:torzsadatok:bizonylat:bizonylat_beallitasok)**

A gyári szám, gyűjtő információ, sarzs szám, szavatossági idő, stb. megjelenítésének szabályozása.

**[Bizonylat lábléc](https://doc.evir.hu/doku.php/evir:torzsadatok:bizonylat:torzs_bizonylat_lablec)**

A bizonylatok alsó részén elhelyezkedő szöveget lehet bizonylatonként külön-külön beállítani. A szövegbe speciális adatokat is be lehet illeszteni, például a bizonylat számát Code128 kódolású vonalkóddal a <barcode 10 szlaszam> makróval.

## **[Bizonylat mező szűrések](https://doc.evir.hu/doku.php/evir:torzsadatok:bizonylat:bizonylat_mezo_szuresek)**

A [bizonylat készítése](https://doc.evir.hu/doku.php/evir:bizonylatok:bizonylat_keszites)kor megjelenő kereső gombjainak és a tétellista oszlopainak a sorrendjének és típusának módosítására ad lehetőséget.

Kapcsolódó oldalak:

[Törzsadatok](https://doc.evir.hu/doku.php/evir:torzsadatok:torzsadat_kezeles)

From: <https://doc.evir.hu/> - **eVIR tudásbázis**

Permanent link: **[https://doc.evir.hu/doku.php/evir:torzsadatok:bizonylat:torzs\\_bizonylat](https://doc.evir.hu/doku.php/evir:torzsadatok:bizonylat:torzs_bizonylat)**

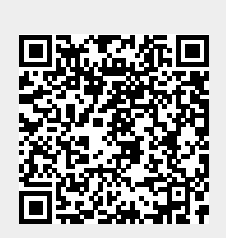

Last update: **2022/12/12 09:25**